## Accessibility **Settings on Samsung** Tablet

It is possible to change the font size, have the tablet speak to you when you press a button etc. To do this tap on settings.

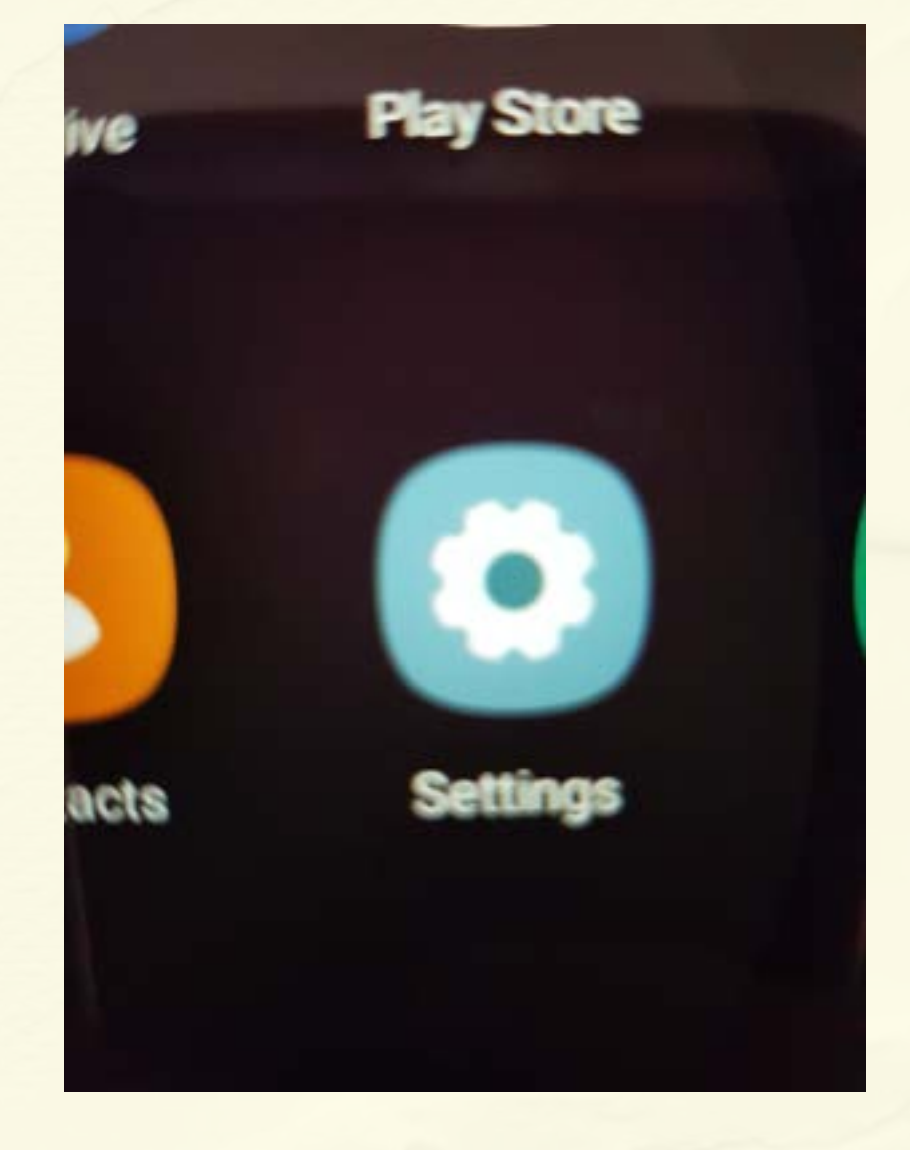

Digital wellbeing O Screen time, App timers, Wind down

**Digital** 

**Buddies** 

Device care രി Battery, Storage, Memory, Security

Next with your finger touching the screen gently move your finger up until you see Accessibility. Tap on the word accessibility

Apps Default apps, App permissions

General management Language and input, Date and time, Reset

**Accessibility** Voice Assistant, Assistant menu.

Software update Download updates, Last update

3

#### 13:07 8- 22

< Accessibility

Screen reader Get spoken audio guidance and special controls that help you navig the screen.

Visibility enhancements Change size, contrast, and colour to meet your needs.

Hearing enhancements Adjust the audio to help your hearing, or use alternatives like text.

Interaction and dexterity Enhance or replace touch interactions and other controls.

**Advanced settings** Manage Direct access and other advanced functions.

Installed services No installed services

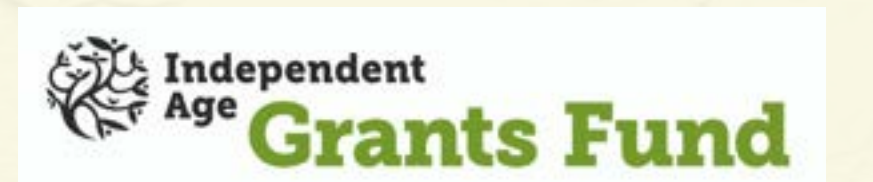

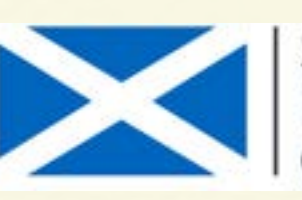

You will then see 5

different options that you

can change. Each has a

little description to help

you work out what they

each can do.

**Scottish Government** Riaghaltas na h-Alba<br>gov.scot

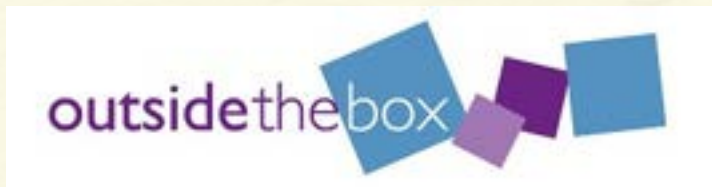

# **Digital Buddies**

## Accessibility Settings on Samsung tablet

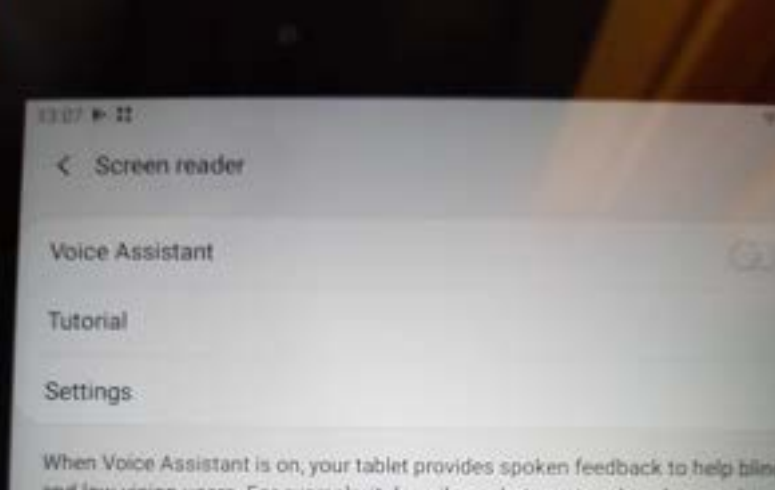

and low-vision users. For example, it describes what you touch, select, and activate

If you turned Voice Assistant on by mistake, tap the switch until an outline appears around it, then double tap it to turn it off. Perform the same action for the OK button in the confirmation that appears.

In Screen Reader you can turn on the voice assistant. This will mean that the tablet will speak to you when you tap any of the pictures or buttons. To enable this tap on the white circle to the right of voice assistant, it will turn blue to show it is now active. To turn it off tap that circle and it will return to white.

The visual enhancements allows you to change the colour & size of the fonts, the keyboard, buttons, magnify etc. Changing these can help you see what is on the screen better. To enable any of the options tap on the white circle to the right of the options, it will turn blue to show it is now active. To turn it off tap that circle and it will return to white. It is best not to try them all at the same time but one by one, use the tablet for a bit to see if that makes a difference if not turn it back off and try another.

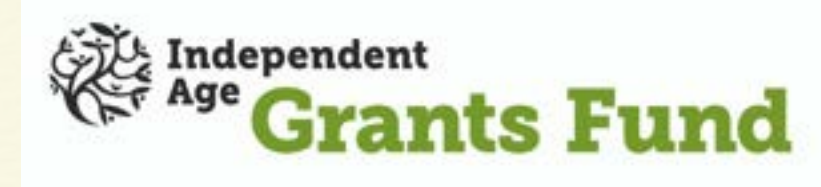

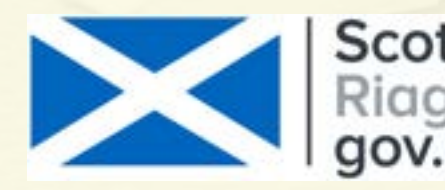

**Scottish Government** Riaghaltas na h-Alba gov.scot

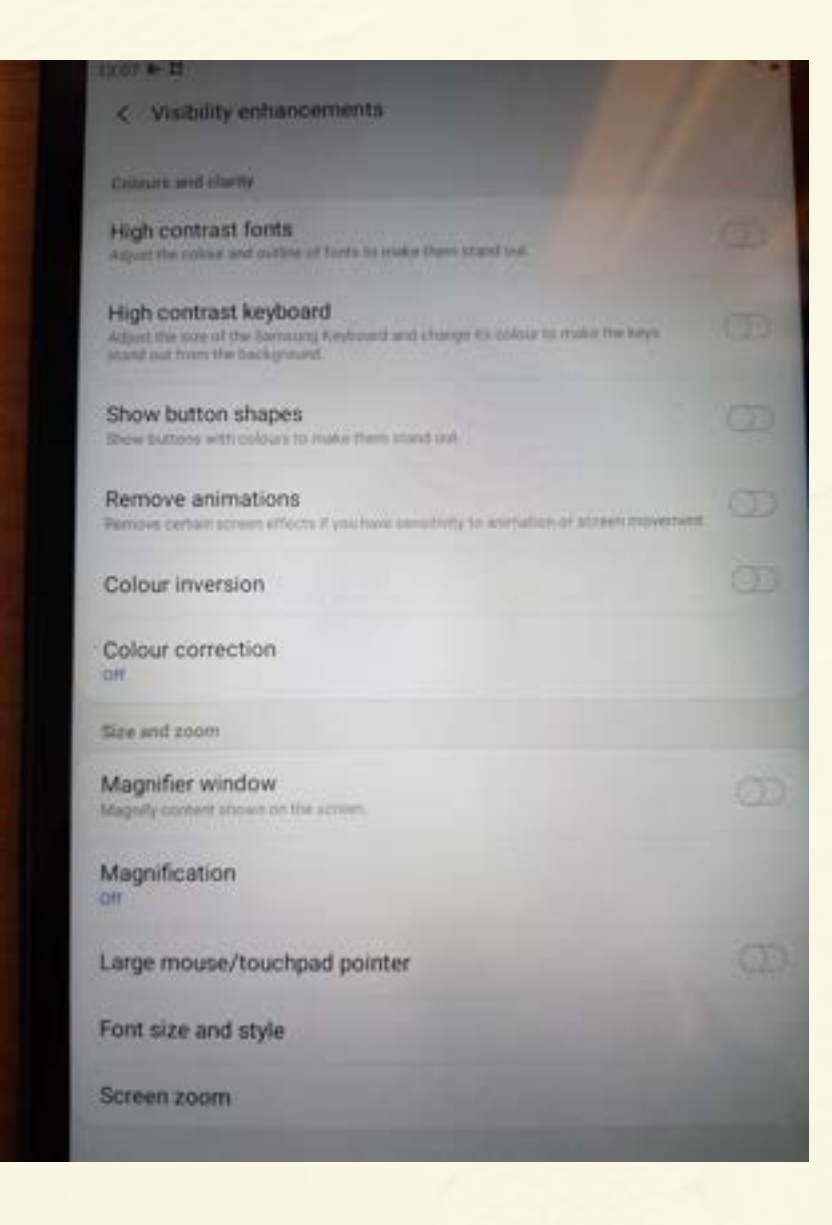

outsidetheb

**4**

**5**

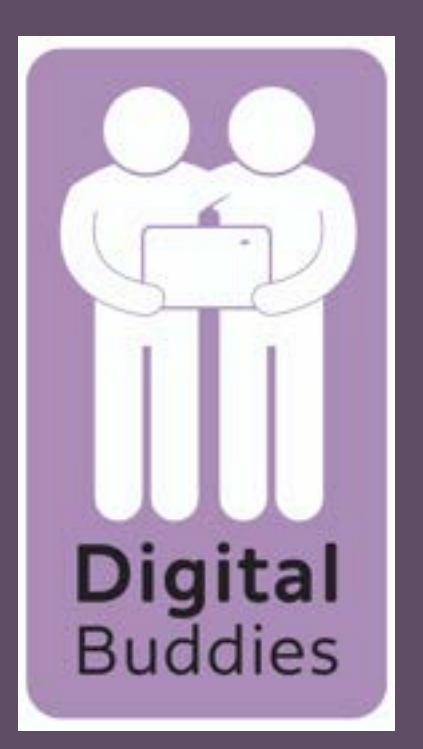

6

### Accessibility **Settings on Samsung** tablet

The hearing enhancements allows you to use text alternatives. It is automatically set to Samsung but you can change it to google if you wish. To do this tap the circle to the right of Samsung subtitles to switch this off then tap

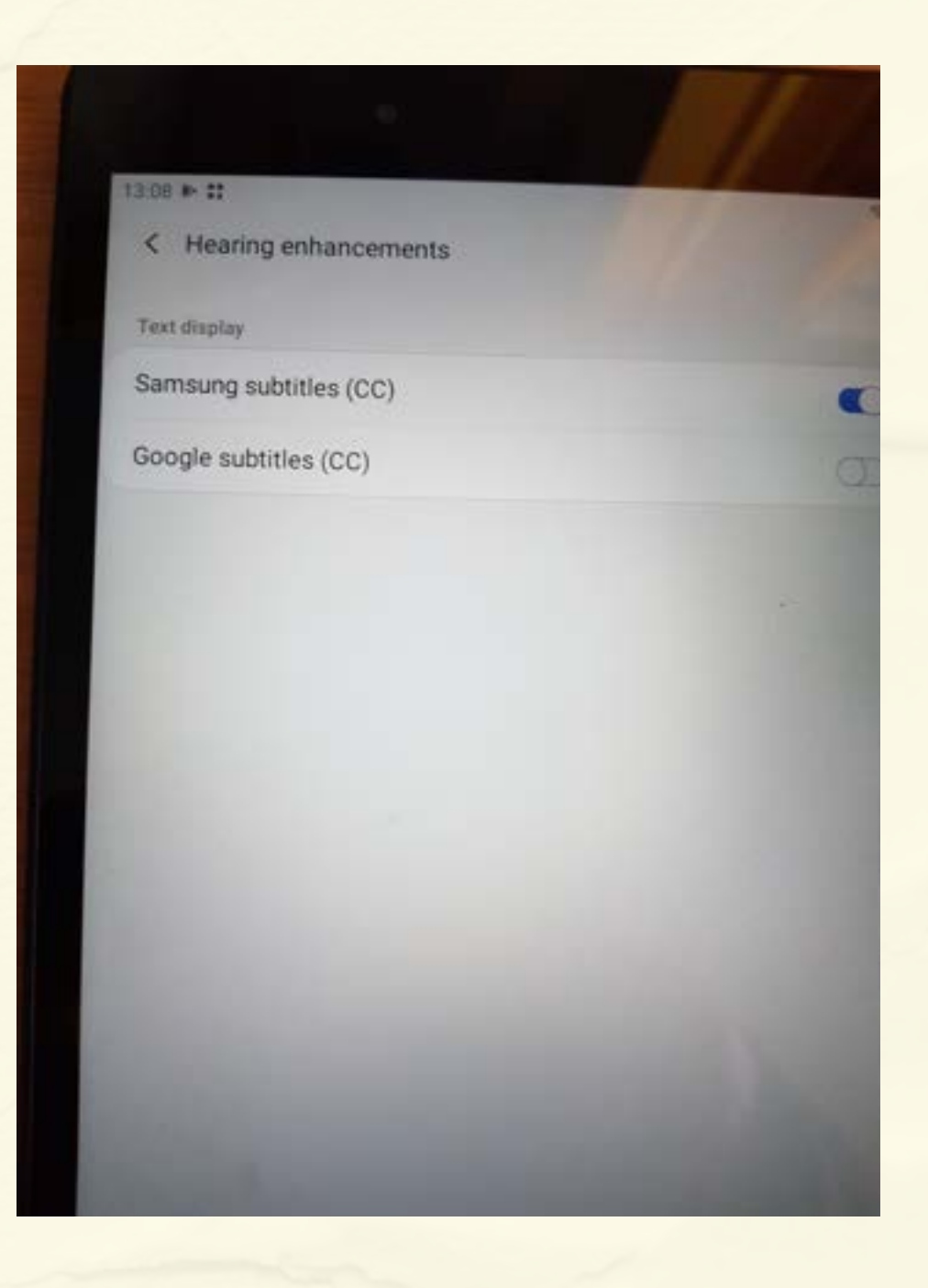

#### the circle to the right of Google subtitles to turn this one on

08 单 封

< Interaction and dexterity

Universal switch Control your tablet with custom switches.

Assistant menu

Show a menu of easy-to-reach butto **Offymposinteractions** 

Click after pointer stops tick automatically when the pointer stops moving

Interactions

#### Interaction control

Block touch interaction for the Back, Home, and Recents buttons, the selected area of the screen

Touch settings

Touch and hold delay Short (0.5 seconds)

Tap duration Set how long an interaction must be held to be recognised as a tap

Ignore repeated touches re within which to ignore repeated touches

 $\mathcal{L}$  Independent

The interaction & dexterity allows you to enhance the touch controls. Here you can adjust how long you need to tap before it responds, turn on easy to reach buttons for common things you may do etc. To enable any of the options tap on the white circle to the right of the options, it will turn blue to show it is now active. To turn it off tap that circle and it will return to white.

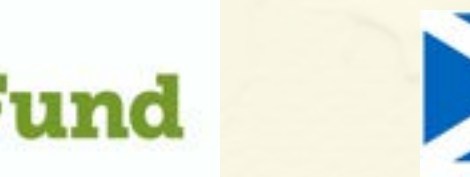

Scottish Government<br>Riaghaltas na h-Alba<br>gov.scot

outsidethebe

## Accessibility Settings on Samsung tablet

Different things will work better for different people  $\delta$  a little trial and error may be needed to get the settings perfect for you. My advice would be to do this alongside your digital buddy & just to change one thing at a time. See if that makes a difference before trying something else that way it is easier to keep track of what you have changed and what works for you and what doesn't

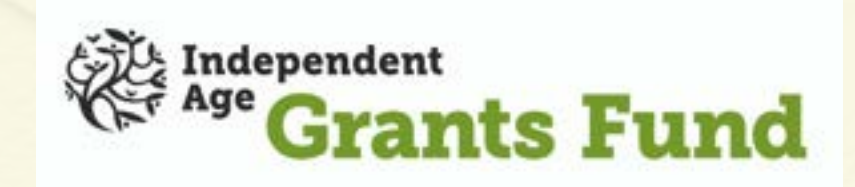

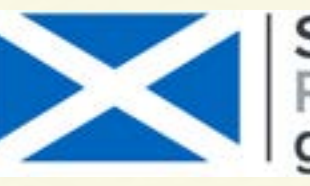

**Scottish Government** haltas na h-Alba

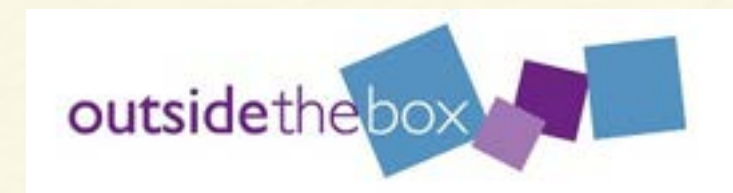

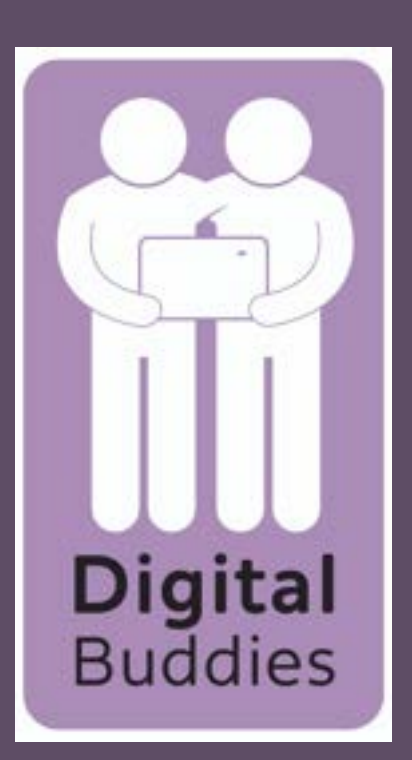

**8**

**9**

The advanced settings allows you to get directly to your accessibility settings by pressing the volume or the power buttons. To turn this on tap on the white circle to the right, it will bring up a list of accessibility options tap on the white circle across of the ones

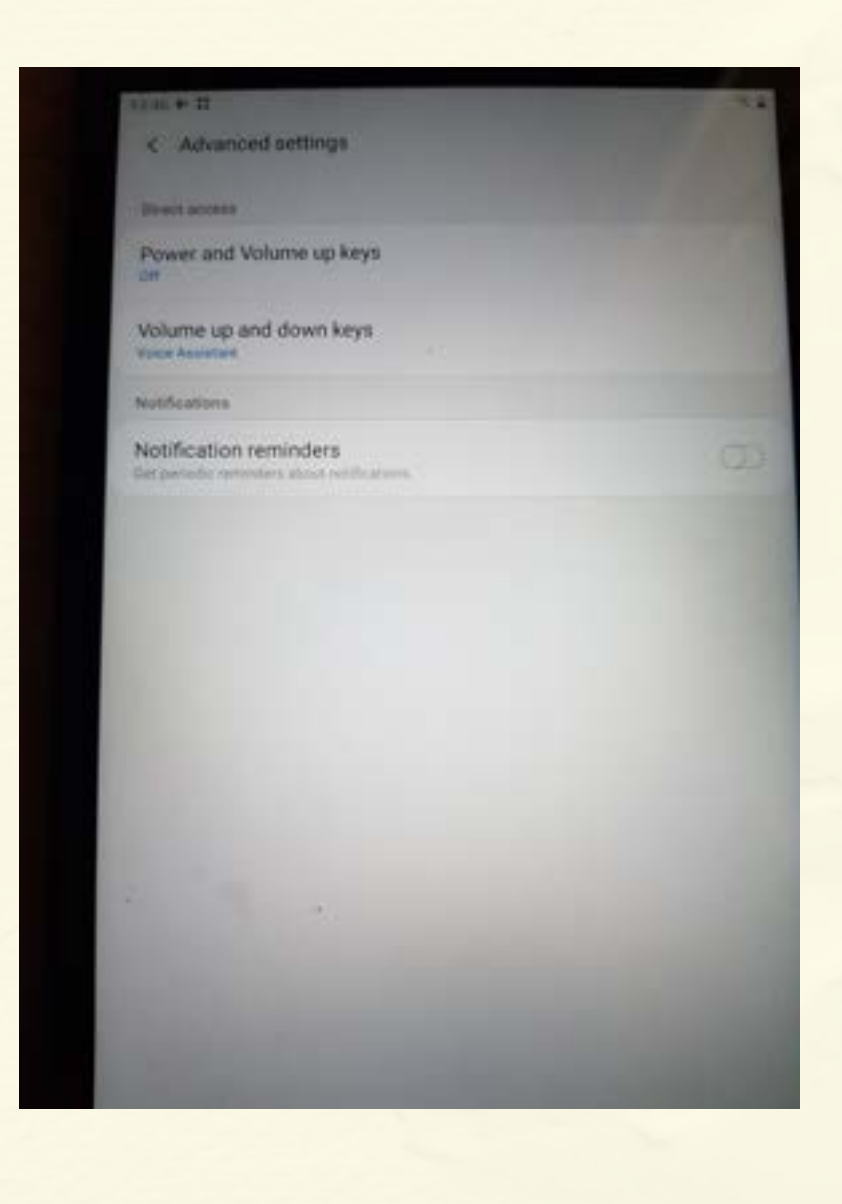

you want to turn on.